# **cipher Documentation**

*Release 1.0.0*

**Carlos Guzman**

**Dec 22, 2017**

## Contents:

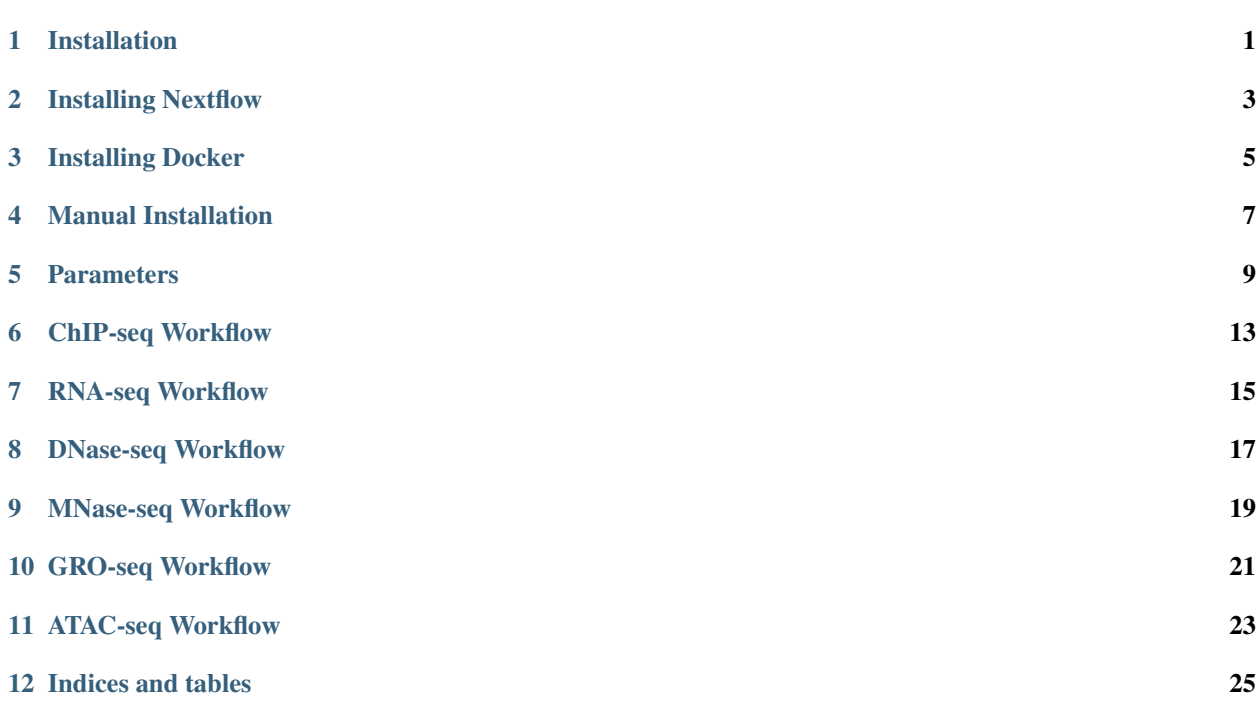

## Installation

<span id="page-4-0"></span>CIPHER requires no manual installation. Just download and unzip the tar file from our GitHub or git clone the repository. The download may be large.

The only required manual software installation on your local computer / cluster are Docker and Nextflow.

By default, CIPHER will run off a Docker container, but this can be optionally turned off by removing the option in the config file. For more information, please read the 'Nextflow Config File' documentation.

### Installing Nextflow

#### <span id="page-6-0"></span>For Linux:

#### 1. We recommend installing Nextflow through the Anaconda package manager.

```
wget https://repo.continuum.io/archive/Anaconda2-4.3.1-Linux-x86_64.sh
bash Anaconda2-4.3.1-Linux-x86_64.sh
```
#### 2. Install Nextflow

conda install -c bioconda nextflow

For macOS:

#### 1. We recommend installing Nextflow through the Anaconda package manager.

```
wget https://repo.continuum.io/archive/Anaconda2-4.3.1-MacOSX-x86_64.sh
bash Anaconda2-4.3.1-Linux-x86_64.sh
```
#### 2. Install Nextflow

conda install -c bioconda nextflow

For Windows:

CIPHER has not been tested on the Windows operating system. However, Windows 10 has introduced the 'Ubuntu Bash Shell' sub-system, which potentially can be used to run CIPHER.

- 1. Install Ubuntu Bash on your Windows 10 computer. Follow the instructions here: [https://www.howtogeek.com/](https://www.howtogeek.com/249966/how-to-install-and-use-the-linux-bash-shell-on-windows-10/) [249966/how-to-install-and-use-the-linux-bash-shell-on-windows-10/](https://www.howtogeek.com/249966/how-to-install-and-use-the-linux-bash-shell-on-windows-10/)
- 2. Using the Ubuntu Bash terminal we recommend installing nextflow through the Anaconda package manager.

```
wget https://repo.continuum.io/archive/Anaconda2-4.3.1-Linux-x86_64.sh
bash Anaconda2-4.3.1-Linux-x86_64.sh
```
#### 3. Install Nextflow

conda install -c bioconda nextflow

## Installing Docker

<span id="page-8-0"></span>Installing Docker can be tricky. Because the instructions for correct installation are constantly changing, we provide links to Docker's official installation process. You'll want to use Linux's installation instructions for Windows via the Ubuntu Bash terminal.

For Linux:

<https://docs.docker.com/engine/installation/#supported-platforms>

For macS:

<https://docs.docker.com/docker-for-mac/>

### Manual Installation

<span id="page-10-0"></span>Some universities may not want to install Docker for security reasons. And others may not want to use Docker at all on their local desktop. This section lists how to manually install all the dependencies for CIPHER.

We recommend using the Anaconda package manager.

For Linux:

1. We recommend installing Nextflow through the Anaconda package manager.

```
wget https://repo.continuum.io/archive/Anaconda2-4.3.1-Linux-x86_64.sh
bash Anaconda2-4.3.1-Linux-x86_64.sh
```
#### 2. Install bioconda packages

```
conda install -c bioconda nextflow fastgc bbmap star hisat2 bowtie2 bwa
˓→multiqc macs2 deeptools epic preseq samtools sambamba bedtools bedops
˓→stringtie subread
```
#### 3. Install R packages

```
R
install.packages(c("data.table", "ggplot2", "gplots"))
install.packages("http://hartleys.github.io/QoRTs/QoRTs_LATEST.tar.gz",
˓→repos=NULL, type="source")
source("https://bioconductor.org/biocLite.R")
biocLite()
biocLite(c("ChIPQC", "RUVSeq", "ChIPseeker"))
```
For macOS:

1. We recommend installing Nextflow through the Anaconda package manager.

```
wget https://repo.continuum.io/archive/Anaconda2-4.3.1-MacOSX-x86_64.sh
bash Anaconda2-4.3.1-Linux-x86_64.sh
```
#### 2. Install bioconda packages

```
conda install -c bioconda nextflow fastqc bbmap star hisat2 bowtie2 bwa_
˓→multiqc macs2 deeptools epic preseq samtools sambamba bedtools bedops
˓→stringtie subread
```
#### 3. Install R packages

```
R
install.packages(c("data.table", "ggplot2", "gplots"))
install.packages("http://hartleys.github.io/QoRTs/QoRTs_LATEST.tar.gz",
˓→repos=NULL, type="source")
source("https://bioconductor.org/biocLite.R")
biocLite()
biocLite(c("ChIPQC", "RUVSeq", "ChIPseeker"))
```
### **Parameters**

<span id="page-12-0"></span>The following table lists the currently available parameters for CIPHER along with a brief description. Updated: May 2017

#### *REQUIRED PARAMETERS*

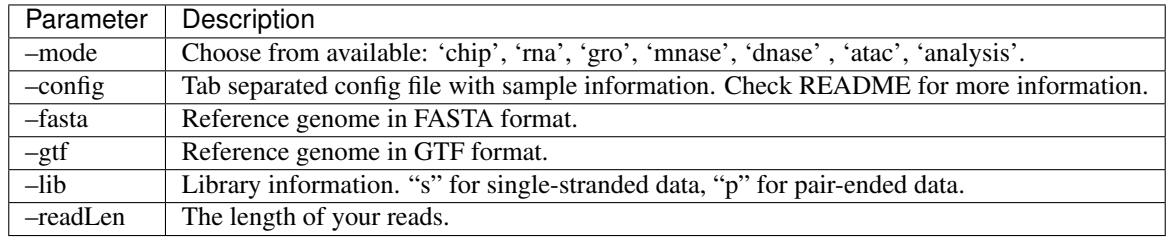

#### *RNA-seq MODE ONLY*

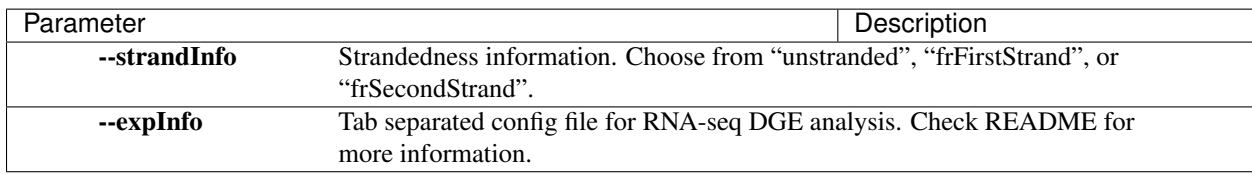

#### *ANALYSIS MODE ONLY*

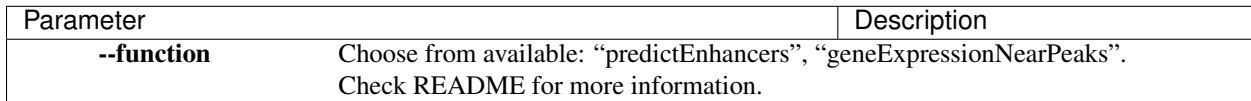

#### *OPTIONAL PARAMETERS*

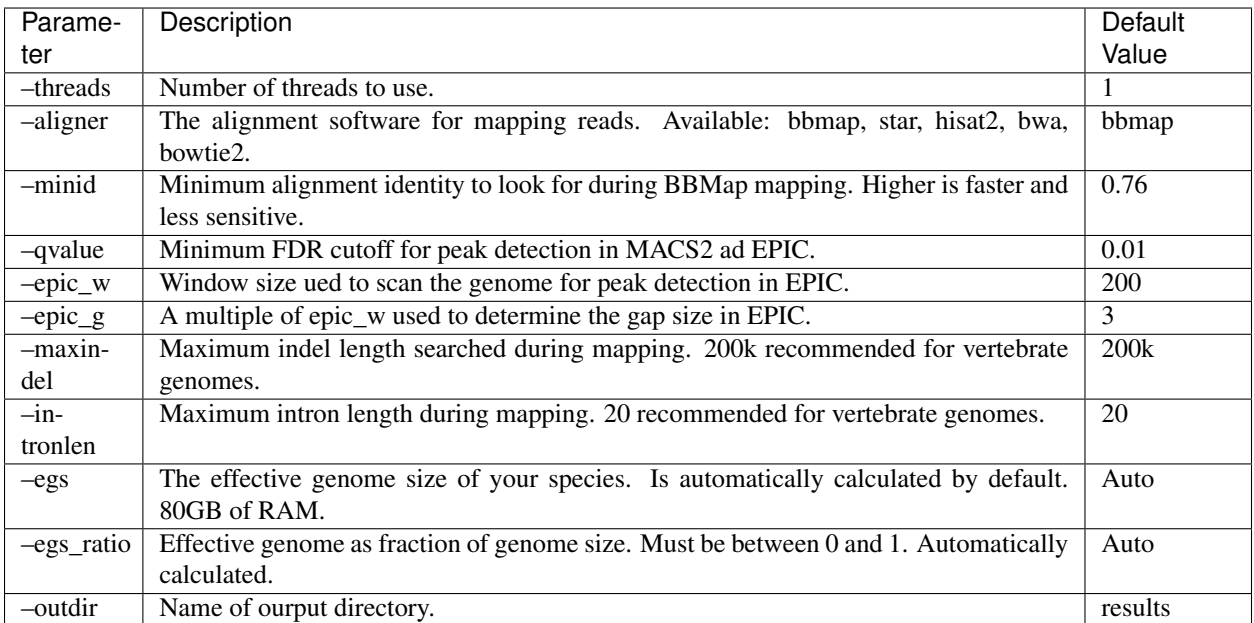

#### *ALIGNER-SPECIFIC OPTIONAL PARAMETERS*

#### BWA

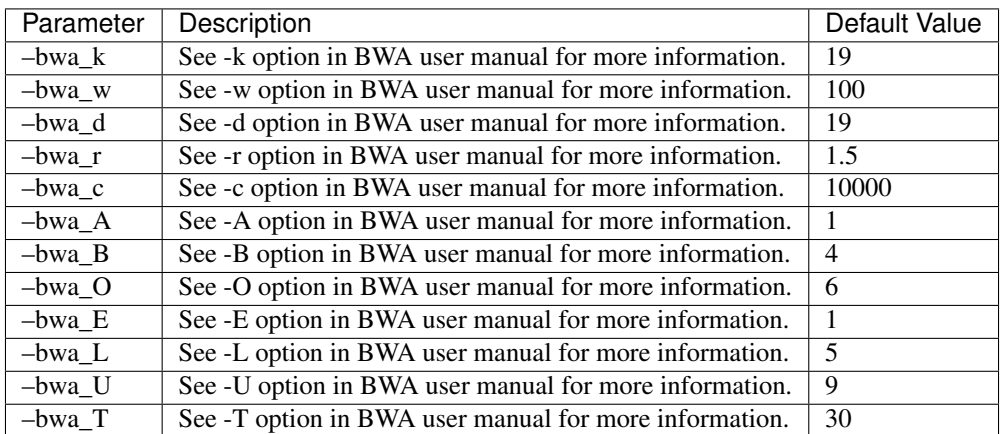

#### BOWTIE2

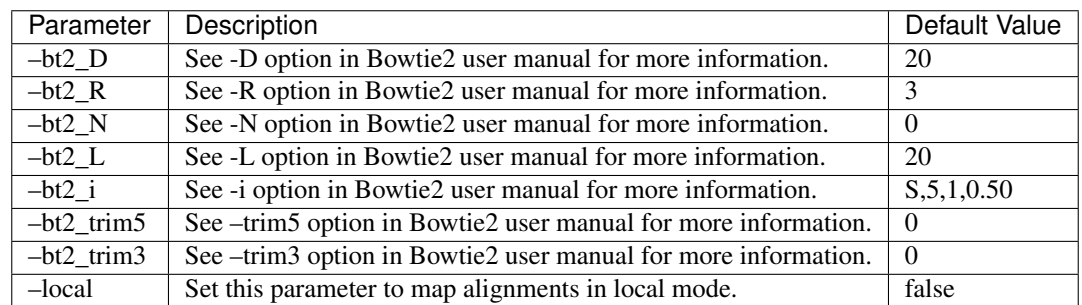

#### HISAT2

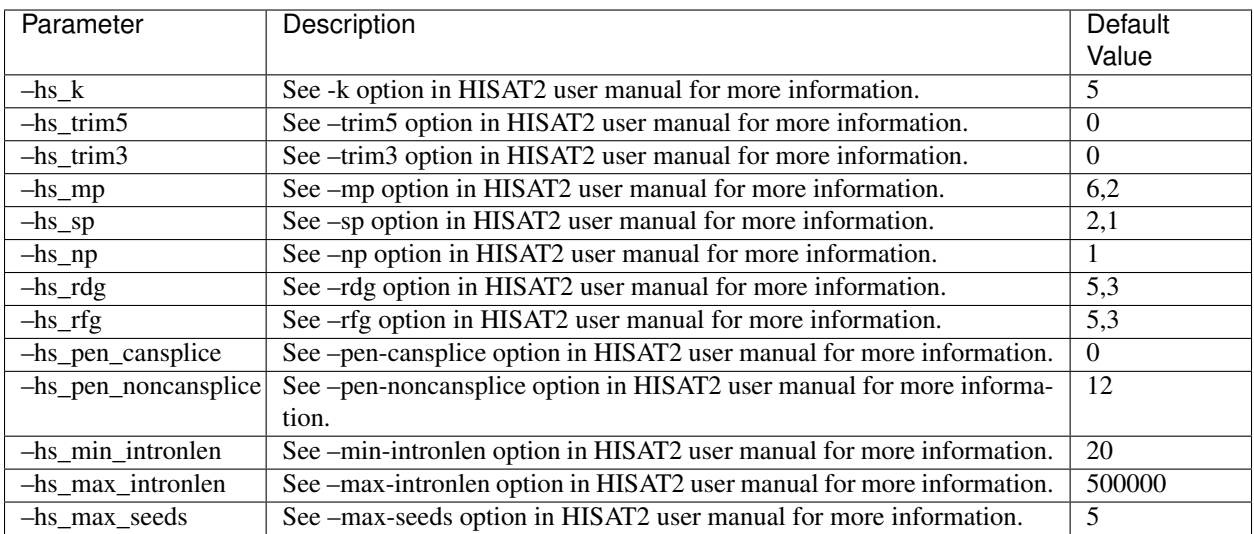

#### STAR

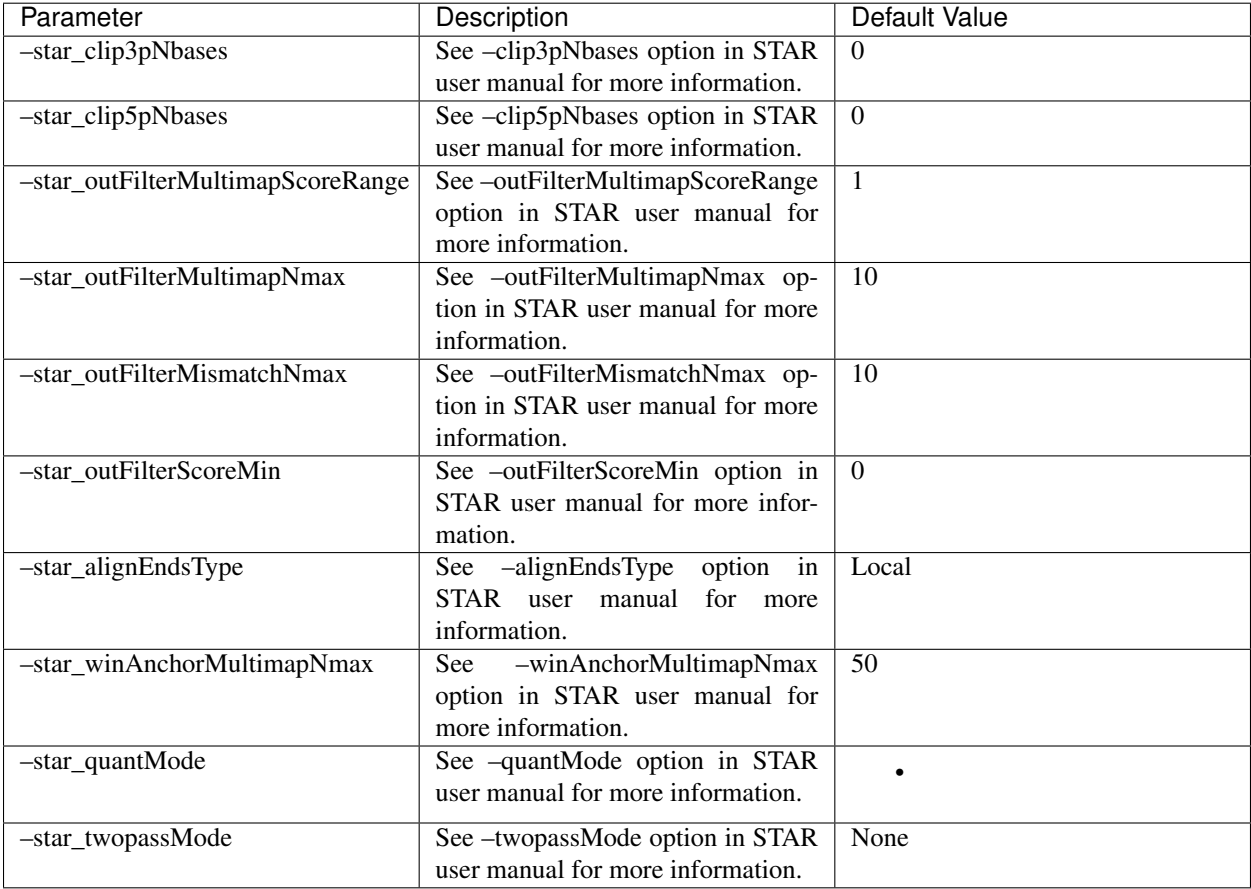

#### FOR OPTIMIZING AND TESTING

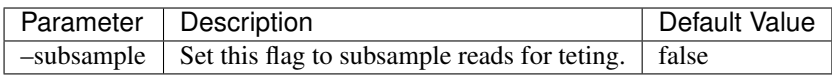

### ChIP-seq Workflow

<span id="page-16-0"></span>All workflows require the following files:

- 1. A config file (described below)
- 2. Reference genome FASTA file
- 3. Reference genome GTF file

*Config File* A config file is a tab separated text file that includes information regarding the name, location, and input of your experiment.

Single-End Config This is the config file format for single-ended data.

```
sample1 sample1_rep1 /path/to/sample1_rep1.fastq.gz control1
                                                                   Ē.
˓→ sample1
sample1 sample1_rep2 /path/to/sample1_rep2.fastq.gz control1
˓→ sample1
sample2 sample2_rep1 /path/to/sample2_rep1.fastq.gz control2
                                                                   Ĺ.
˓→ sample2
sample2 sample2_rep2 /path/to/sample2_rep2.fastq.gz control2
                                                                   L.
˓→ sample2
control1 control1_rep1 /path/to/control1_rep1.fastq.gz control1
˓→ input
control2 control2_rep1 /path/to/control2_rep1.fastq.gz control2
                                                                   Ĺ.
˓→ input
```
The columns represent:

- 1. MergeID: The merge ID that will be used should your files be merged together. Should be the same for all replicates.
- 2. ID: The ID that will be used to name the majority of your files that are not merged. Recommended to be used to differentiate between different technical replicates.
- 3. Path: The path to the fastq file to be processed. Can be gzipped or not.
- 4. ControlID: The ID indicating what control file to be used for peak calling and other downstream analysis. Use "-" (without quotes) if there is no control for a particular sample.

5. Mark: The ID that signifies the type of mark or histone being processed. Use "input" if the line refers to a control. If the line is NOT a control, then use the MergeID name.

Pair-End Config This is the config file format for pair-ended data.

```
sample1 sample1_rep1 /path/to/sample1_rep1_R1.fastq.qz /path/to/
→sample1 rep1 R2.fastq.gz control1 sample1
sample1 sample1_rep2 /path/to/sample1_rep2_R1.fastq.gz /path/to/
˓→sample1_rep2_R2.fastq.gz control1 sample1
sample2 sample2_rep1 /path/to/sample2_rep1_R1.fastq.gz /path/to/
˓→sample2_rep1_R2.fastq.gz control2 sample2
sample2 sample2_rep2 /path/to/sample2_rep2_R1.fastq.gz /path/to/
˓→sample2_R2_rep1.fastq.gz control2 sample2
control1 control1_rep1 /path/to/control1_rep1_R1.fastq.gz /path/to/
˓→control1_rep1_R2.fastq.gz control1 input
control2 control2_rep1 /path/to/control2_rep1_R1.fastq.gz /path/to/
˓→control2_rep1_R2.fastq.gz control2 input
```
The columns represent:

- 1. MergeID: The merge ID that will be used should your files be merged together. Should be the same for all replicates.
- 2. ID: The ID that will be used to name the majority of your files that are not merged. Recommended to be used to differentiate between different technical replicates.
- 3. Path1: The path to the first fastq file to be processed. Can be gzipped or not.
- 4. Path2: The path to the second fastq file to be processed. Can be gzipped or not.
- 5. ControlID: The ID indicating what control file to be used for peak calling and other downstream analysis. Use "-" (without quotes) if there is no control for a particular sample.
- 6. Mark: The ID that signifies the type of mark or histone being processed. Use "input" if the line refers to a control. If the line is NOT a control, then use the MergeID name.

Simple ChIP-seq Tutorial (single-end, 75 length reads)

```
nextflow run /path/to/main.nf --mode chip --config /path/to/config.txt --fasta /
˓→path/to/fasta.fa --gtf /path/to/gtf.gtf --lib s --readLen 75
```
Simple ChIP-seq Tutorial (pair-end, 75 length reads)

```
nextflow run /path/to/main.nf --mode chip --config /path/to/config.txt --fasta /
˓→path/to/fasta.fa --gtf /path/to/gtf.gtf --lib p --readLen 75
```
Simple ChIP-seq Tutorial (single-end, 75 length reads, use bowtie2 aligner instead of default bbmap, use 5 threads)

```
nextflow run /path/to/main.nf --mode chip --config /path/to/config.txt --fasta /
˓→path/to/fasta.fa --gtf /path/to/gtf.gtf --lib s --readLen 75 --aligner bowtie2 -
˓→-threads 5
```
## RNA-seq Workflow

<span id="page-18-0"></span>RNA-seq workflows require the following files:

- 1. A config file (described below)
- 2. Reference genome FASTA file
- 3. Reference genome GTF file
- 4. A experimental config file (described below)

*Config File* A config file is a tab separated text file that includes information regarding the name, location, and input of your experiment.

Single-End Config This is the config file format for single-ended data.

```
sample1 sample1_rep1 /path/to/sample1_rep1.fastq.gz
sample1    sample1_rep2    /path/to/sample1_rep2.fastq.gz
sample1    sample1_rep3    /path/to/sample1_rep2.fastq.gz
sample2 sample2_rep1 /path/to/sample2_rep1.fastq.gz
sample2 sample2_rep2 /path/to/sample2_rep2.fastq.gz
sample2 sample2_rep3 /path/to/sample1_rep2.fastq.gz
```
The columns represent:

- 1. MergeID: The merge ID that will be used should your files be merged together. Should be the same for all replicates.
- 2. ID: The ID that will be used to name the majority of your files that are not merged. Recommended to be used to differentiate between different technical replicates.
- 3. Path: The path to the fastq file to be processed. Can be gzipped or not.

```
sample1 sample1_rep1 /path/to/sample1_rep1_R1.fastq.gz /path/to/
˓→sample1_rep1_R2.fastq.gz
sample1 sample1_rep2 /path/to/sample1_rep2_R1.fastq.gz /path/to/
˓→sample1_rep2_R2.fastq.gz
```

```
sample1 sample1_rep3 /path/to/sample1_rep3_R1.fastq.gz /path/to/
˓→sample1_rep3_R2.fastq.gz
sample2 sample2_rep1 /path/to/sample2_rep1_R1.fastq.qz /path/to/
˓→sample2_rep1_R2.fastq.gz
sample2 sample2_rep2 /path/to/sample2_rep2_R1.fastq.gz /path/to/
˓→sample2_rep2_R2.fastq.gz
sample2 sample2_rep3 /path/to/sample2_rep1_R1.fastq.gz /path/to/
˓→sample2_rep3_R2.fastq.gz
```
- 1. MergeID: The merge ID that will be used should your files be merged together. Should be the same for all replicates.
- 2. ID: The ID that will be used to name the majority of your files that are not merged. Recommended to be used to differentiate between different technical replicates.
- 3. Path1: The path to the first fastq file to be processed. Can be gzipped or not.
- 4. Path2: The path to the second fastq file to be processed. Can be gzipped or not.

*Experimental Config File* A experimental config file is a tab separated text file that has sample and condition information. Your experimental config file must be ordered in the same way that your config file is. (sample1 in config file == sample1 in expInfo file). Additionally you must include the headers in the expInfo config file.

```
sample condition
ctrl1 WT
ctrl2 WT
ctrl3 WT
ko1 KO
ko2 KO
ko3 KO
```
The headers "sample" and "condition" must be included.

The columns represent:

- 1. SampleID: Refers to the ID in your config file. Used to differentiate between different replicates.
- 2. Condition: Refers to the condition or experimental variable of your sample. CIPHER currently only supports two condition DGE analysis.

#### Simple RNA-seq Tutorial (single-end, 75 length reads, frFirstStrand)

```
nextflow run /path/to/main.nf --mode rna --config /path/to/config.txt --fasta /
˓→path/to/fasta.fa --gtf /path/to/gtf.gtf --lib s --readLen 75 --strandInfo
˓→frFirstStrand --expInfo exp_config.txt
```
Simple RNA-seq Tutorial (pair-end, 75 length reads)

```
nextflow run /path/to/main.nf --mode rna --config /path/to/config.txt --fasta /
˓→path/to/fasta.fa --gtf /path/to/gtf.gtf --lib p --readLen 75 --strandInfo
˓→frFirstStrand --expInfo exp_config.txt
```
Simple RNA-seq Tutorial (single-end, 75 length reads, use star aligner instead of default bbmap, use 5 threads)

```
nextflow run /path/to/main.nf --mode rna --config /path/to/config.txt --fasta /
→path/to/fasta.fa --gtf /path/to/gtf.gtf --lib s --readLen 75 --strandInfo
˓→frFirstStrand --expInfo exp_config.txt --aligner star --threads 5
```
## CHAPTER<sup>8</sup>

### DNase-seq Workflow

<span id="page-20-0"></span>All workflows require the following files:

- 1. A config file (described below)
- 2. Reference genome FASTA file
- 3. Reference genome GTF file

*Config File* A config file is a tab separated text file that includes information regarding the name, location, and input of your experiment.

Single-End Config This is the config file format for single-ended data.

```
sample1    sample1_rep1    /path/to/sample1_rep1.fastq.gz
˓→sample1
sample1 sample1_rep2 /path/to/sample1_rep2.fastq.gz
˓→sample1
sample2 sample2_rep1 /path/to/sample2_rep1.fastq.gz
˓→sample2
sample2 sample2_rep2 /path/to/sample2_rep2.fastq.qz
˓→sample2
```
The columns represent:

- 1. MergeID: The merge ID that will be used should your files be merged together. Should be the same for all replicates.
- 2. ID: The ID that will be used to name the majority of your files that are not merged. Recommended to be used to differentiate between different technical replicates.
- 3. Path: The path to the fastq file to be processed. Can be gzipped or not.
- 4. ControlID: The ID indicating what control file to be used for peak calling and other downstream analysis. Use "-" (without quotes) if there is no control for a particular sample.
- 5. Mark: The ID that signifies the type of mark or histone being processed. Use "input" if the line refers to a control. If the line is NOT a control, then use the MergeID name.

```
sample1 sample1_rep1 /path/to/sample1_rep1_R1.fastq.qz /path/to/
˓→sample1_rep1_R2.fastq.gz - sample1
sample1 sample1 rep2 /path/to/sample1 rep2 R1.fastq.gz /path/to/
˓→sample1_rep2_R2.fastq.gz - sample1
sample2 sample2_rep1 /path/to/sample2_rep1_R1.fastq.gz /path/to/
→sample2_rep1_R2.fastq.gz - sample2
sample2 sample2_rep2 /path/to/sample2_rep2_R1.fastq.gz /path/to/
˓→sample2_R2_rep1.fastq.gz - sample2
```
- 1. MergeID: The merge ID that will be used should your files be merged together. Should be the same for all replicates.
- 2. ID: The ID that will be used to name the majority of your files that are not merged. Recommended to be used to differentiate between different technical replicates.
- 3. Path1: The path to the first fastq file to be processed. Can be gzipped or not.
- 4. Path2: The path to the second fastq file to be processed. Can be gzipped or not.
- 5. ControlID: The ID indicating what control file to be used for peak calling and other downstream analysis. Use "-" (without quotes) if there is no control for a particular sample.
- 6. Mark: The ID that signifies the type of mark or histone being processed. Use "input" if the line refers to a control. If the line is NOT a control, then use the MergeID name.

#### Simple MNase-seq Tutorial (single-end, 75 length reads)

```
nextflow run /path/to/main.nf --mode dnase --config /path/to/config.txt --fasta /
˓→path/to/fasta.fa --gtf /path/to/gtf.gtf --lib s --readLen 75
```
Simple MNase-seq Tutorial (pair-end, 75 length reads)

```
nextflow run /path/to/main.nf --mode dnase --config /path/to/config.txt --fasta /
˓→path/to/fasta.fa --gtf /path/to/gtf.gtf --lib p --readLen 75
```
Simple MNase-seq Tutorial (single-end, 75 length reads, use bowtie2 aligner instead of default bbmap, use 5 threads)

```
nextflow run /path/to/main.nf --mode dnase --config /path/to/config.txt --fasta /
˓→path/to/fasta.fa --gtf /path/to/gtf.gtf --lib s --readLen 75 --aligner bowtie2 -
˓→-threads 5
```
## CHAPTER<sup>9</sup>

### MNase-seq Workflow

<span id="page-22-0"></span>All workflows require the following files:

- 1. A config file (described below)
- 2. Reference genome FASTA file
- 3. Reference genome GTF file

*Config File* A config file is a tab separated text file that includes information regarding the name, location, and input of your experiment.

Single-End Config This is the config file format for single-ended data.

```
sample1    sample1_rep1    /path/to/sample1_rep1.fastq.gz
˓→sample1
sample1 sample1_rep2 /path/to/sample1_rep2.fastq.gz
˓→sample1
sample2 sample2_rep1 /path/to/sample2_rep1.fastq.gz
˓→sample2
sample2 sample2_rep2 /path/to/sample2_rep2.fastq.qz
˓→sample2
```
The columns represent:

- 1. MergeID: The merge ID that will be used should your files be merged together. Should be the same for all replicates.
- 2. ID: The ID that will be used to name the majority of your files that are not merged. Recommended to be used to differentiate between different technical replicates.
- 3. Path: The path to the fastq file to be processed. Can be gzipped or not.
- 4. ControlID: The ID indicating what control file to be used for peak calling and other downstream analysis. Use "-" (without quotes) if there is no control for a particular sample.
- 5. Mark: The ID that signifies the type of mark or histone being processed. Use "input" if the line refers to a control. If the line is NOT a control, then use the MergeID name.

```
sample1 sample1_rep1 /path/to/sample1_rep1_R1.fastq.qz /path/to/
˓→sample1_rep1_R2.fastq.gz - sample1
sample1 sample1 rep2 /path/to/sample1 rep2 R1.fastq.gz /path/to/
˓→sample1_rep2_R2.fastq.gz - sample1
sample2 sample2_rep1 /path/to/sample2_rep1_R1.fastq.gz /path/to/
→sample2_rep1_R2.fastq.gz - sample2
sample2 sample2_rep2 /path/to/sample2_rep2_R1.fastq.gz /path/to/
˓→sample2_R2_rep1.fastq.gz - sample2
```
- 1. MergeID: The merge ID that will be used should your files be merged together. Should be the same for all replicates.
- 2. ID: The ID that will be used to name the majority of your files that are not merged. Recommended to be used to differentiate between different technical replicates.
- 3. Path1: The path to the first fastq file to be processed. Can be gzipped or not.
- 4. Path2: The path to the second fastq file to be processed. Can be gzipped or not.
- 5. ControlID: The ID indicating what control file to be used for peak calling and other downstream analysis. Use "-" (without quotes) if there is no control for a particular sample.
- 6. Mark: The ID that signifies the type of mark or histone being processed. Use "input" if the line refers to a control. If the line is NOT a control, then use the MergeID name.

#### Simple MNase-seq Tutorial (single-end, 75 length reads)

```
nextflow run /path/to/main.nf --mode mnase --config /path/to/config.txt --fasta /
˓→path/to/fasta.fa --gtf /path/to/gtf.gtf --lib s --readLen 75
```
Simple MNase-seq Tutorial (pair-end, 75 length reads)

```
nextflow run /path/to/main.nf --mode mnase --config /path/to/config.txt --fasta /
˓→path/to/fasta.fa --gtf /path/to/gtf.gtf --lib p --readLen 75
```
Simple MNase-seq Tutorial (single-end, 75 length reads, use bowtie2 aligner instead of default bbmap, use 5 threads)

```
nextflow run /path/to/main.nf --mode mnase --config /path/to/config.txt --fasta /
˓→path/to/fasta.fa --gtf /path/to/gtf.gtf --lib s --readLen 75 --aligner bowtie2 -
˓→-threads 5
```
### GRO-seq Workflow

<span id="page-24-0"></span>All workflows require the following files:

- 1. A config file (described below)
- 2. Reference genome FASTA file
- 3. Reference genome GTF file

*Config File* A config file is a tab separated text file that includes information regarding the name, location, and input of your experiment.

Single-End Config This is the config file format for single-ended data.

```
sample1    sample1_rep1    /path/to/sample1_rep1.fastq.gz
˓→sample1
sample1 sample1_rep2 /path/to/sample1_rep2.fastq.gz
˓→sample1
sample2 sample2_rep1 /path/to/sample2_rep1.fastq.gz
˓→sample2
sample2 sample2_rep2 /path/to/sample2_rep2.fastq.qz
                                                               i.
˓→sample2
```
The columns represent:

- 1. MergeID: The merge ID that will be used should your files be merged together. Should be the same for all replicates.
- 2. ID: The ID that will be used to name the majority of your files that are not merged. Recommended to be used to differentiate between different technical replicates.
- 3. Path: The path to the fastq file to be processed. Can be gzipped or not.
- 4. ControlID: The ID indicating what control file to be used for peak calling and other downstream analysis. Use "-" (without quotes) if there is no control for a particular sample.
- 5. Mark: The ID that signifies the type of mark or histone being processed. Use "input" if the line refers to a control. If the line is NOT a control, then use the MergeID name.

```
sample1 sample1_rep1 /path/to/sample1_rep1_R1.fastq.qz /path/to/
˓→sample1_rep1_R2.fastq.gz - sample1
sample1 sample1 rep2 /path/to/sample1 rep2 R1.fastq.gz /path/to/
˓→sample1_rep2_R2.fastq.gz - sample1
sample2 sample2_rep1 /path/to/sample2_rep1_R1.fastq.gz /path/to/
→sample2_rep1_R2.fastq.gz - sample2
sample2 sample2_rep2 /path/to/sample2_rep2_R1.fastq.gz /path/to/
→sample2_R2_rep1.fastq.gz - sample2
```
- 1. MergeID: The merge ID that will be used should your files be merged together. Should be the same for all replicates.
- 2. ID: The ID that will be used to name the majority of your files that are not merged. Recommended to be used to differentiate between different technical replicates.
- 3. Path1: The path to the first fastq file to be processed. Can be gzipped or not.
- 4. Path2: The path to the second fastq file to be processed. Can be gzipped or not.
- 5. ControlID: The ID indicating what control file to be used for peak calling and other downstream analysis. Use "-" (without quotes) if there is no control for a particular sample.
- 6. Mark: The ID that signifies the type of mark or histone being processed. Use "input" if the line refers to a control. If the line is NOT a control, then use the MergeID name.

#### Simple MNase-seq Tutorial (single-end, 75 length reads)

```
nextflow run /path/to/main.nf --mode gro --config /path/to/config.txt --fasta /
˓→path/to/fasta.fa --gtf /path/to/gtf.gtf --lib s --readLen 75
```
Simple MNase-seq Tutorial (pair-end, 75 length reads)

```
nextflow run /path/to/main.nf --mode gro --config /path/to/config.txt --fasta /
˓→path/to/fasta.fa --gtf /path/to/gtf.gtf --lib p --readLen 75
```
Simple MNase-seq Tutorial (single-end, 75 length reads, use bowtie2 aligner instead of default bbmap, use 5 threads)

```
nextflow run /path/to/main.nf --mode gro --config /path/to/config.txt --fasta /
˓→path/to/fasta.fa --gtf /path/to/gtf.gtf --lib s --readLen 75 --aligner bowtie2 -
˓→-threads 5
```
### ATAC-seq Workflow

<span id="page-26-0"></span>All workflows require the following files:

- 1. A config file (described below)
- 2. Reference genome FASTA file
- 3. Reference genome GTF file

*Config File* A config file is a tab separated text file that includes information regarding the name, location, and input of your experiment.

Single-End Config This is the config file format for single-ended data.

```
sample1 sample1_rep1 /path/to/sample1_rep1.fastq.gz - sample1
sample1 sample1_rep2 /path/to/sample1_rep2.fastq.gz - sample1
sample2 sample2_rep1 /path/to/sample2_rep1.fastq.gz control2
˓→sample2
sample2 sample2_rep2 /path/to/sample2_rep2.fastq.gz control2
˓→sample2
```
The columns represent:

- 1. MergeID: The merge ID that will be used should your files be merged together. Should be the same for all replicates.
- 2. ID: The ID that will be used to name the majority of your files that are not merged. Recommended to be used to differentiate between different technical replicates.
- 3. Path: The path to the fastq file to be processed. Can be gzipped or not.
- 4. ControlID: The ID indicating what control file to be used for peak calling and other downstream analysis. Use "-" (without quotes) if there is no control for a particular sample.
- 5. Mark: The ID that signifies the type of mark or histone being processed. Use "input" if the line refers to a control. If the line is NOT a control, then use the MergeID name.

```
sample1 sample1_rep1 /path/to/sample1_rep1_R1.fastq.qz /path/to/
˓→sample1_rep1_R2.fastq.gz - sample1
sample1 sample1 rep2 /path/to/sample1 rep2 R1.fastq.gz /path/to/
˓→sample1_rep2_R2.fastq.gz - sample1
sample2 sample2_rep1 /path/to/sample2_rep1_R1.fastq.gz /path/to/
→sample2_rep1_R2.fastq.gz - sample2
sample2 sample2_rep2 /path/to/sample2_rep2_R1.fastq.gz /path/to/
→sample2_R2_rep1.fastq.gz - sample2
```
- 1. MergeID: The merge ID that will be used should your files be merged together. Should be the same for all replicates.
- 2. ID: The ID that will be used to name the majority of your files that are not merged. Recommended to be used to differentiate between different technical replicates.
- 3. Path1: The path to the first fastq file to be processed. Can be gzipped or not.
- 4. Path2: The path to the second fastq file to be processed. Can be gzipped or not.
- 5. ControlID: The ID indicating what control file to be used for peak calling and other downstream analysis. Use "-" (without quotes) if there is no control for a particular sample.
- 6. Mark: The ID that signifies the type of mark or histone being processed. Use "input" if the line refers to a control. If the line is NOT a control, then use the MergeID name.

#### Simple MNase-seq Tutorial (single-end, 75 length reads)

```
nextflow run /path/to/main.nf --mode atac --config /path/to/config.txt --fasta /
˓→path/to/fasta.fa --gtf /path/to/gtf.gtf --lib s --readLen 75
```
Simple MNase-seq Tutorial (pair-end, 75 length reads)

```
nextflow run /path/to/main.nf --mode atac --config /path/to/config.txt --fasta /
˓→path/to/fasta.fa --gtf /path/to/gtf.gtf --lib p --readLen 75
```
Simple MNase-seq Tutorial (single-end, 75 length reads, use bowtie2 aligner instead of default bbmap, use 5 threads)

```
nextflow run /path/to/main.nf --mode atac --config /path/to/config.txt --fasta /
˓→path/to/fasta.fa --gtf /path/to/gtf.gtf --lib s --readLen 75 --aligner bowtie2 -
˓→-threads 5
```
### Indices and tables

- <span id="page-28-0"></span>• genindex
- modindex
- search

CIPHER is a workflow platform written in the Nextflow DSL that was developed to enhance reproducibility among research, and to simplify data processing for non-computational scientists. CIPHER can be used for the efficient preprocessing and analysis of high-throughput sequencing data including: ChIP-seq, RNA-seq, DNase-seq, MNase-seq, GRO-seq, and ATAC-seq.

For support, questions, or feature requests contact: [cag104@ucsd.edu](mailto:cag104@ucsd.edu) or submit an issue at our github.

CIPHER is run from the command line, can be run on a local desktop or HPC and only requires the installation of Nextflow and Docker (optionally). Please visit the 'Installation' page for more details.